## **DRIFTWOOD DAIRY ONLINE ORDERING** *MAKING CHANGES*

# 1. Login to Driftwood's online ordering. It is located at www.driftywooddairy.co. You can also follow the online ordering link at Driftwood's main website, www.driftwooddairy.com.

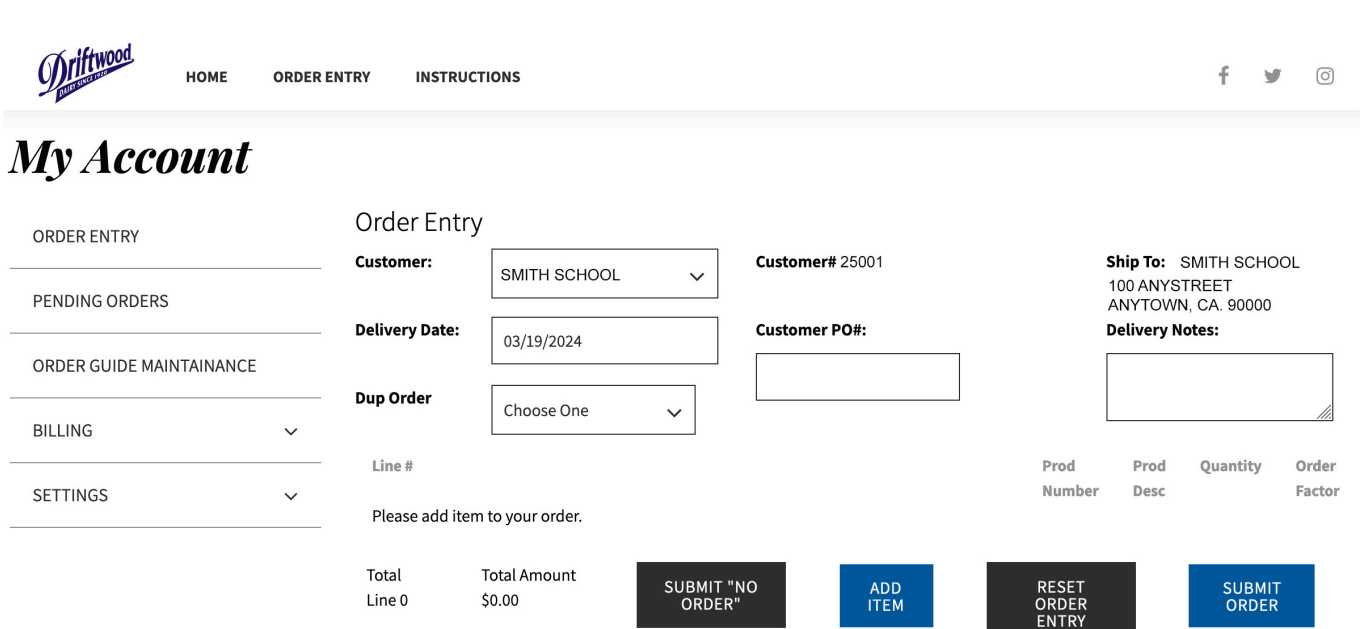

#### 2. CLICK ON PENDING ORDERS

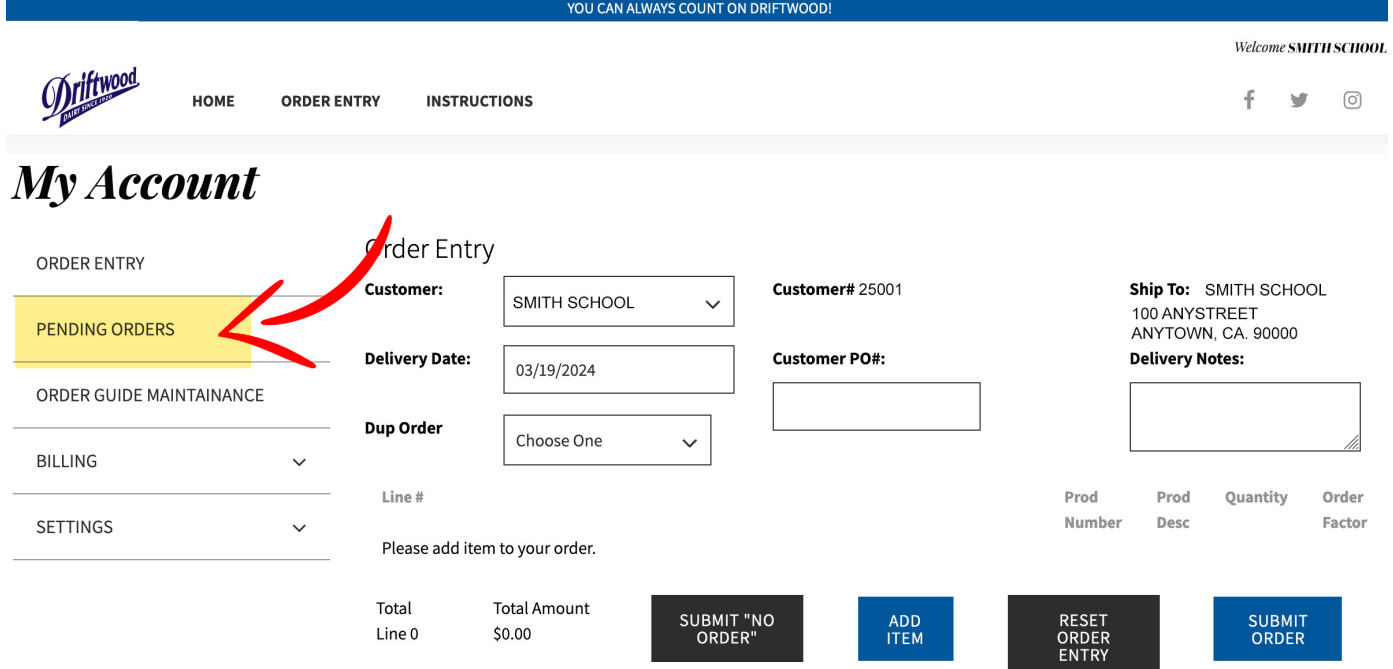

**Contract Contract Contract** 

### 3. Now that you are in pending orders, click on the order you would like to amend.

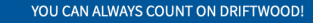

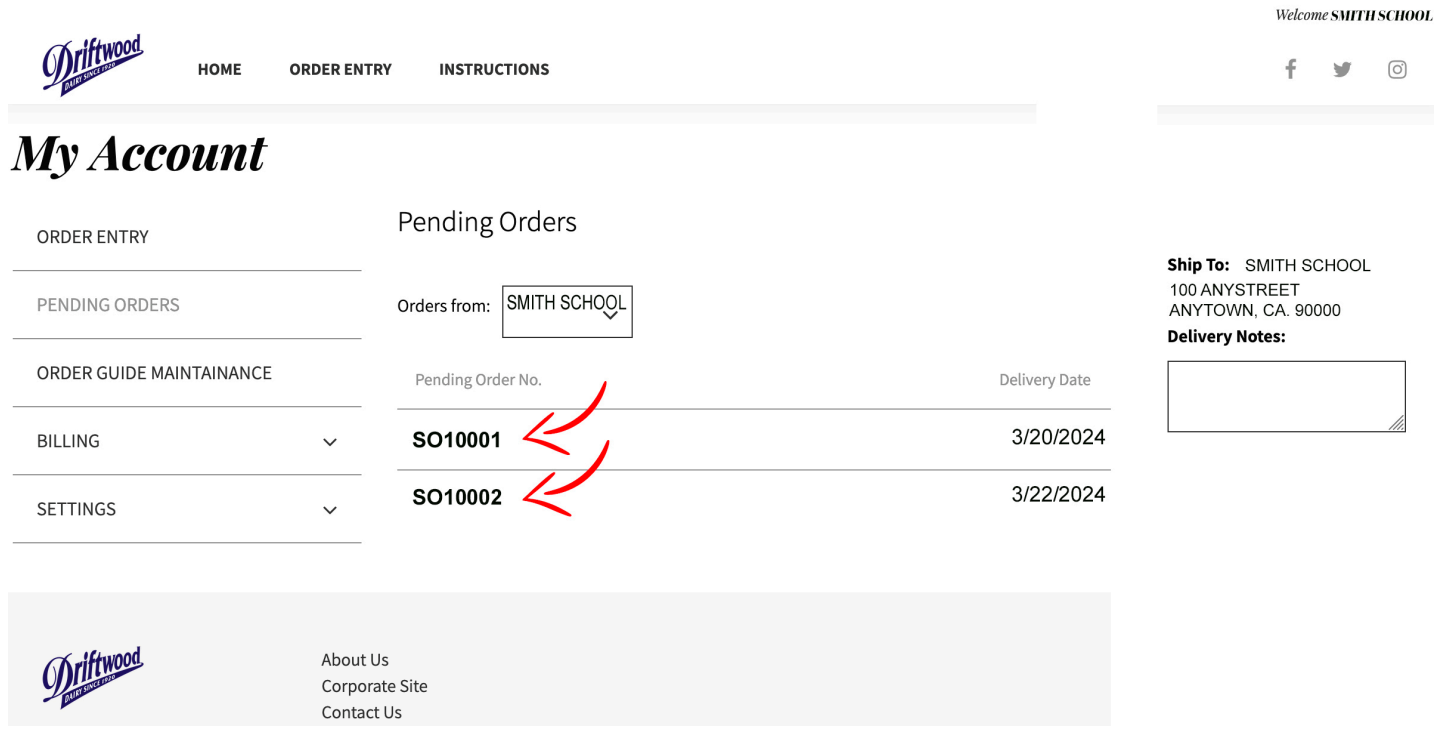

# 4. YOU MUST CLICK ON EDIT ORDER TO MAKE CHANGES.

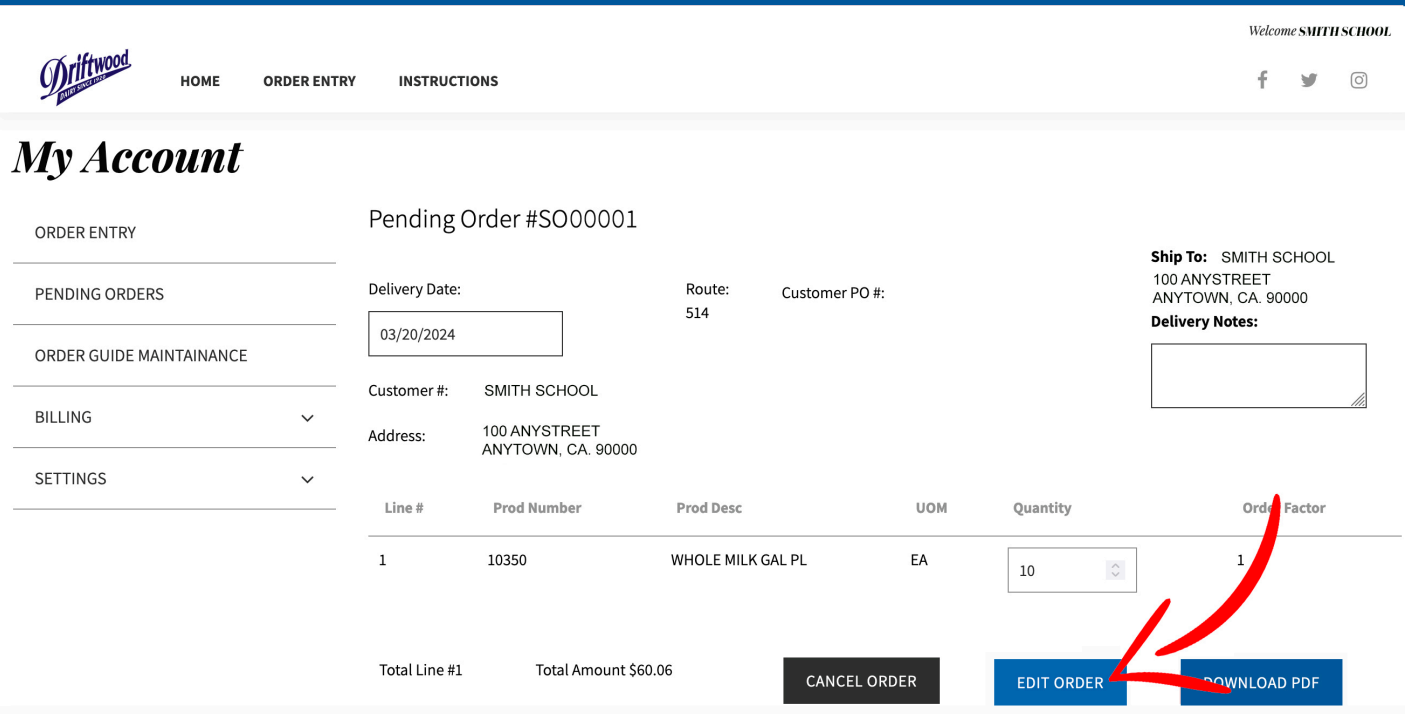

#### Now you have options to modify the order you have chosen.

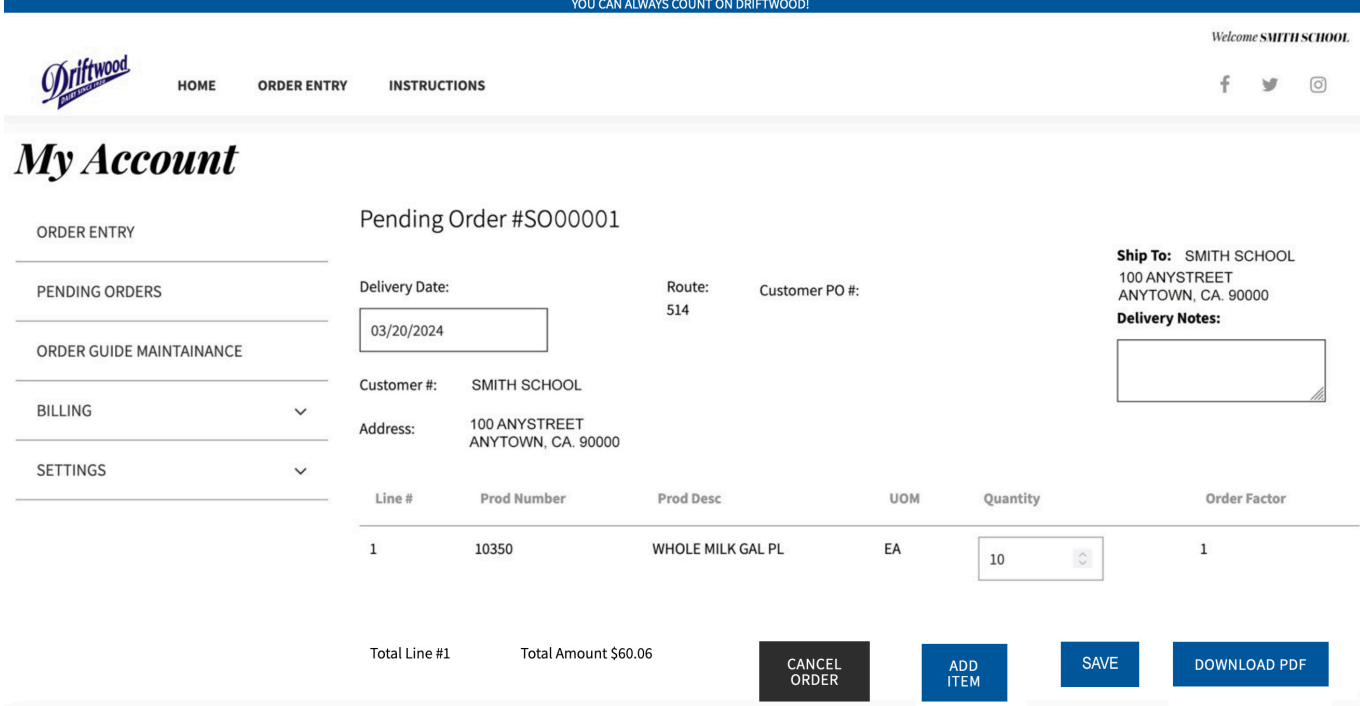

#### OPTIONS AVAILABLE:

ADD ITEMS ADD NOTES CHANGE QUANTITIES CHANGE DELIVERY DATE CANCEL ORDER DOWNLOAD PDF OF ORDER

\*\*NOTE: YOU WILL NOT RECEIVE AN EMAIL CONFIRMATION OF ANY CHANGES MADE TO YOUR ORDER. THIS MAY CHANGE IN THE FUTURE. Rev. 3/18/2024